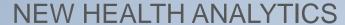

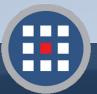

Section 2

# Accessing & Navigating PCA Plus V2

Web Link, Logging in, & Navigating the New Layout

## **Accessing PCA Plus**

The new PCA is a web application, or a client-server software application that can be accessed from any web browser on any computer, tablet, or phone.

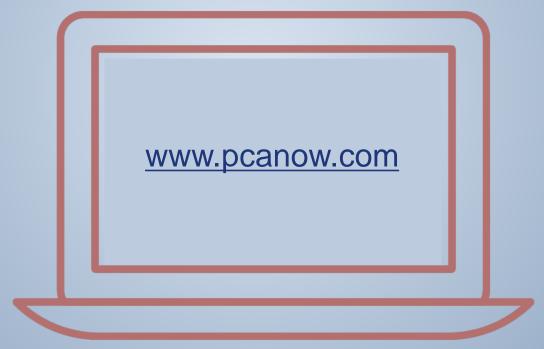

Follow the link above to access the home page.

Click the "PCA Login" tab at the top left of the screen.

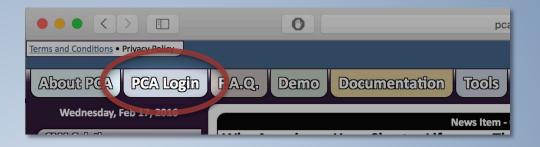

Click the gray
"Login" button in
the light blue
PCA Plus box.

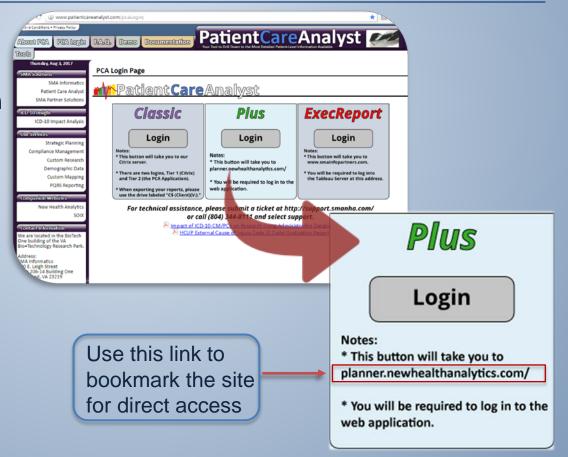

3

### Enter your Username and password. Click Login.

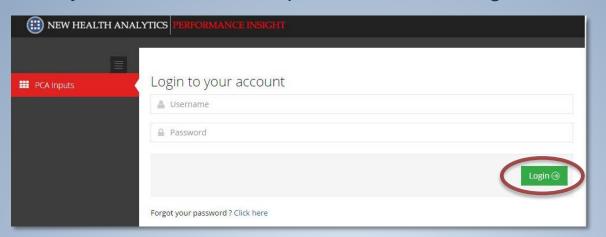

Upon becoming a PCA+ user, you will be given a Username and temporary password, which you will reset at first login.

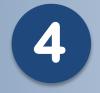

### Select your data set

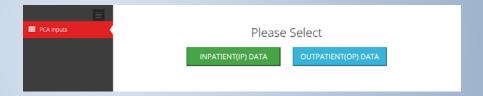

If you see this screen, you are now in PCA Plus!

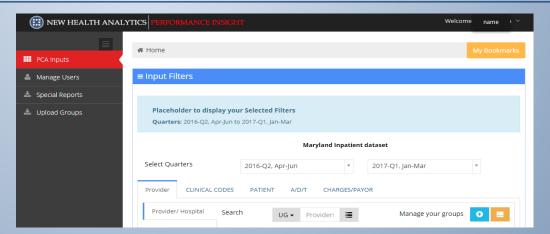

Note: If your screen layout does not look the same, try widening the browser. The PCA Plus layout will reformat to fit window size.

## **New PCA Plus V2 Layout**

PCA+ V2 has many of the same features as the original software, but it now includes new data filtering options and one-window viewing.

This means that choosing data filters and designing your report can all occur within one web browser window by scrolling down the page.

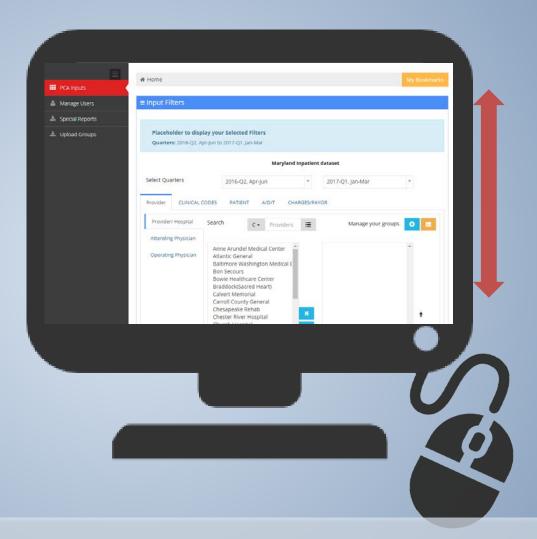

The next slides will walk you through the new layout. This will also be covered in the new User Orientation that New Health Analytics will conduct with you to make your data mining quick and easy.

### **New Layout Tour: Data Selection**

This layout tour will define and describe the sections you see in the PCA+ V2 window. The description of how to use them in report-making can be found in later sections of this manual.

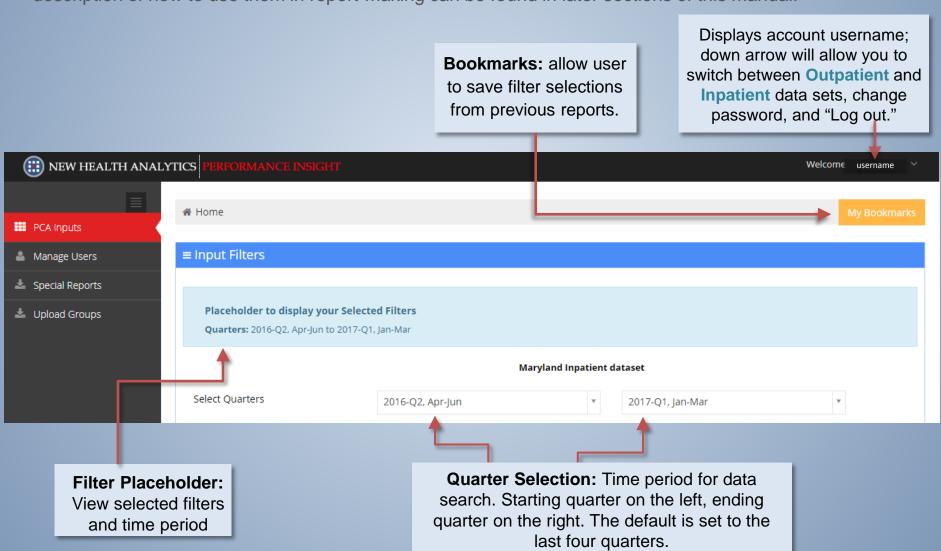

## **New Layout Tour: Sidebar Options**

This layout tour will describe new sidebar menu options you see in the PCA+ V2 window. The description of how to use them can be found in later sections of the user manual.

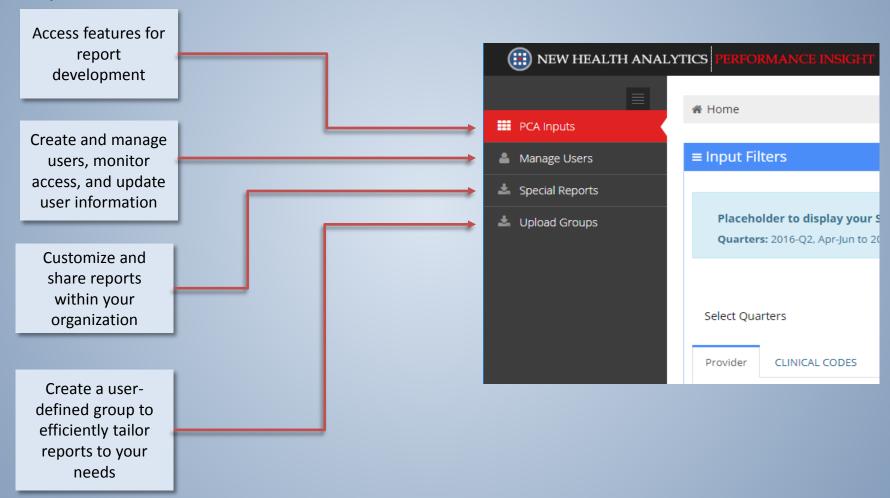

## **New Layout Tour: Filter Selection**

Scrolling down after the Quarter/Time period selection, you will see the data filter tabs. The original PCA filters have been grouped into categories for easier viewing.

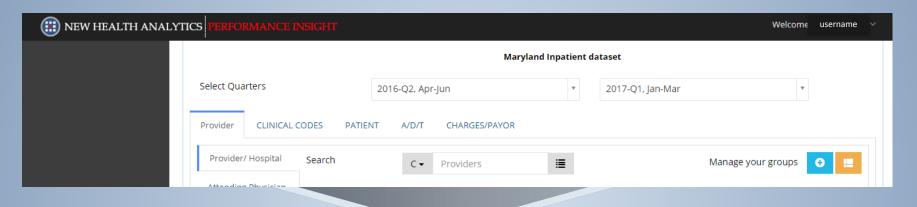

### Provider options:

- Provider/ Hospital
- Attending Physician
- Operating Physician

#### **Clinical Codes** options:

- APR-DRG Codes
- Severity of Illness
- Risk of Mortality
- MS-DRG Codes
- ICD-9/ICD-10 Diagnosis & Procedure Codes (with principal, primary, and secondary filters)
- Range Selections

#### Patient options:

- Zip Codes
- Counties
- Gender
- Age Cohort Group
- Race
- Ethnicity

### Admission/Discharge/ Transfer (ADT)

### options:

- Admission Type
- Admission Source
- Disposition
- Readmission Case
- ED Admission
- LOS (range)

### Charges options:

- Pavor
- Total Charges

Clicking each tab title will display the filter options on the left side of the screen for each heading. A thin blue line will highlight the currently selected tabs.

## **New Layout Tour: Filter Selection**

This area includes, from left to right: list selection for filter items, manual search bar, and advanced search options. Provider CLINICAL CODES PATIENT CHARGES/PAYOR A/D/T Each sub-filter APR-DRG Code(s) Search Manage your groups contains a list APR-DRG Code(s) Severity of Illness (SOI) of items relative (006) Pancreas Transplant (001) Liver Transplant to that heading. Risk of Mortality (ROM) (020) Craniotomy for Trauma (002) Heart &/or Lung Transplant (021) Craniotomy Except for Trauma (003) Bone Marrow Transplant MS-DRG Code(s) (022) Ventricular Shunt Procedures (004) Tracheostomy W Long Term Mechanical Ventilation W Extensiv (005) Tracheostomy W Long Term Mechanical Ventilation W/O Exten (023) Spinal Procedures i.e., APR-DRG (024) Extracranial Vascular Procedures Principal Diag (DX1) (026) Other Nervous System & Related Procedures Code(s) will (040) Spinal Disorders & Injuries Principal Proc (PX1) (041) Nervous System Malignancy contain all codes (042) Degenerative Nervous System Disorders Exc Mult Sclerosis Primary Diag (DX1-5) (043) Multiple Sclerosis & Other Demyelinating Diseases with their short (044) Intracranial Hemorrhage Primary Proc (PX1-5) descriptors. (045) CVA & Precerebral Occulusion w/ Infarct (046) Nonspecific CVA & Precerebral Occlusion w/o Infarct (047) Transient Ischemia Secondary Diag (DX6-15) (048) Peripheral, Cranial & Autonomic Nerve Disorders (049) Bacterial & Tuberculous Infections of Nervous System Secondary Proc (PX6-15) (050) Non-bacterial Infections of Nervous System Exc Viral Meningitis (051) Viral Meningitis Select Diag Range (052) Nontraumatic Stupor & Coma Select Proc Range These arrow buttons This box contains your selected will activate or This box displays all available filter items. Arrows on the right deactivate your data items from which to choose can be used to move items up or selection for inclusion for filtering. down in order. in the report.

## **New Layout Tour: Report Design**

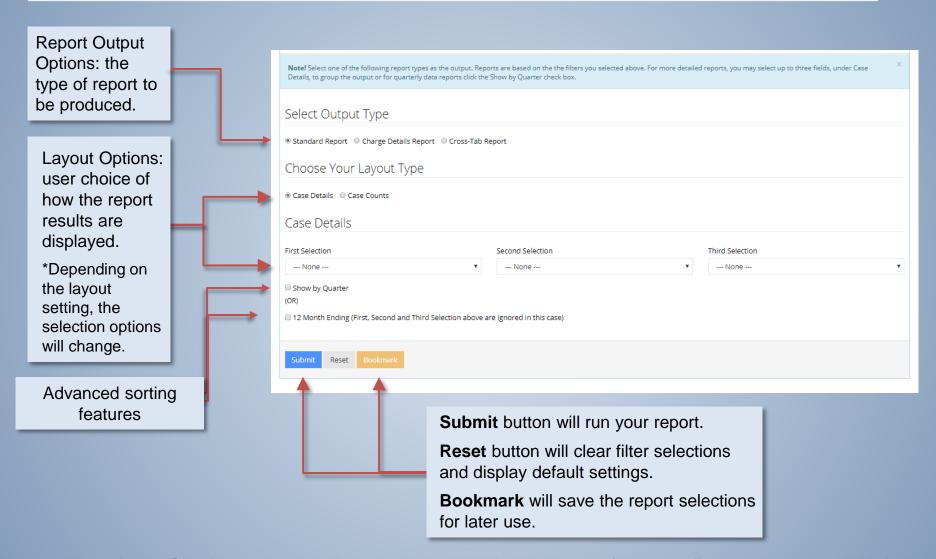

Important Note: After the Submit button is pressed, a report will generate below this area of the page. Export options are available below.

<sup>\*</sup> Depending on the report size, you may be prompted to download without a preview.

## **New Layout Tour: Report Output**

After the Submit button is pressed, the report will generate similar to the one seen below.

### Easy-viewing features:

- Headings can be clicked for sorting
- Groups can be expanded and collapsed

**Action:** Drop down menu offering Download and Print options

| rovider 🛦                              | # of<br>Cases | LOS  | Patient<br>Days | APRDRG-<br>CMI | MSDRG-<br>CMI | Charges       | Charge per<br>Case | Ch      | Print<br>Download |         |
|----------------------------------------|---------------|------|-----------------|----------------|---------------|---------------|--------------------|---------|-------------------|---------|
| Anne Arundel Medical<br>Center         | 31,975        | 3.00 | 116,431         | 0.9906         | 1.2859        | \$297,965,033 | \$9,318            | \$2,559 |                   | 46.93%  |
| Atlantic General                       | 3,380         | 3.00 | 11,760          | 1.2440         | 1.4962        | \$37,987,229  | \$11,238           | \$3,230 |                   | 5.98%   |
| Baltimore Washington<br>Medical Center | 18,145        | 4.00 | 77,628          | 1.1948         | 1.4429        | \$236,004,428 | \$13,006           | \$3,    | 040               | 37.17%  |
| Bon Secours                            | 3,735         | 4.00 | 17,614          | 1.0035         | 1.2970        | \$62,921,150  | \$16,846           | \$3,    | 572               | 9.91%   |
| otal                                   | 57,235        | 3.90 | 223,433         | 1.1082         | 1.3805        | \$634,877,840 | \$50,410           | \$12    | 2,402             | 100.00% |

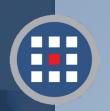

### **NEW HEALTH ANALYTICS**

# Help & Support

For information regarding our products, PCA Plus software support, and customer service, please contact:

Website:

http://newhealthanalytics.com/

Support Center:

http://support.smanha.com/

Phone: (804) 245-8240

info@newhealthanalytics.com

Address:

200 Westgate Parkway, Suite 104 Henrico, VA 23233